## **REPUBLIQUE TUNISIENNE MINISTERE DE L'EDUCATION ET DE LA FORMATION**

**\*\*\*\*\*\*\*\*\*\***

**Classe : 4ème économie et gestion 1**

**Epreuve pratique d'informatique**

**Lycée Houmt Souk 2 Djerba**

**Date : 28 / 02 /2014 Durée : 1h**

## *Devoir de Synthèse N°2* Professeur : M. Haj Hassen Selim

Nom : ...................................................Prénom : ...............................Classe :........ Soit la base de données « Gestion de Commande ».Le schéma est le suivant : *CLIENT (***NOC**, NomC, AdrC) *SERVICE* (**NOS**, Libellé, Localisation) *PIECE* (**NOP**, Désignation, Couleur, Prix, NOS) *COMMANDE* (**NOC, NOP**, Quantité) *Remarque* : Les champs en gras et soulignés représentent les clés primaires.

1) Lancer le logiciel de création de base de données disponible.

2) Créer sur le bureau un dossier nommé : « **Nom et prénom –ds2 »**, une base de données intitulée « **Gestion de** Commande ».

3) Créer les tables de la base de données ainsi que les *relations* qui les lient.

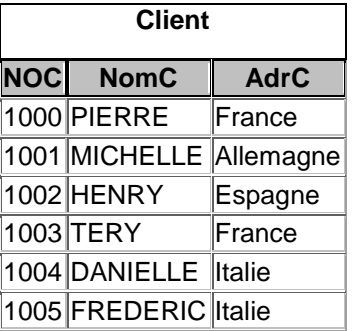

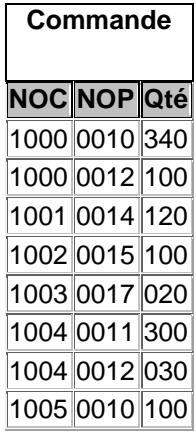

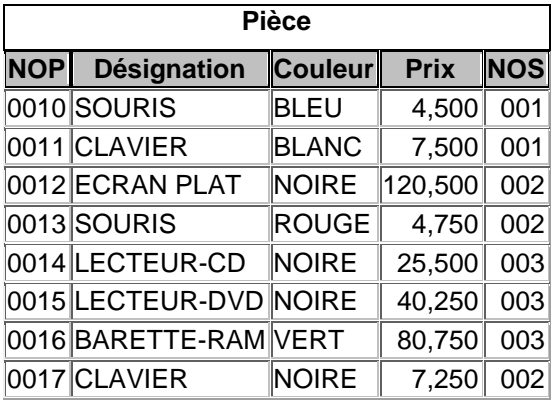

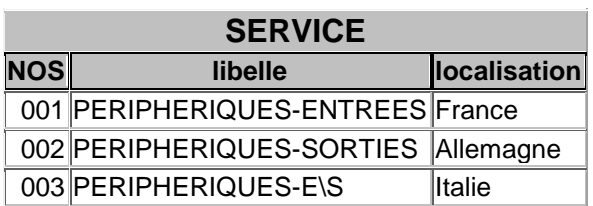

4) Créer les requêtes qui permettent de :

a. **R1** : afficher la liste des clients qui ne sont pas des italiens.

- b. **R2** : afficher la liste des pièces de prix supérieur à 5 dinars **et** commandées par des clients français.
- c. **R3** : afficher la liste des pièces d'une couleur donnée.
- d. **R4** : augmenter de 3 dinars les prix des produits qui parviennent **soit** de service numéro 1 **soit** du service numéro 2.
- e. **R5** : diminuer de 20% les Quantités commandées des pièces de couleurs NOIRE.
- 5) Créer et remplir une nouvelle table nommé «**Nouveaux\_clients** ».

Son schéma est le suivant : **Nouveaux\_clients** (**NOC**, NomC, AdrC)**.**

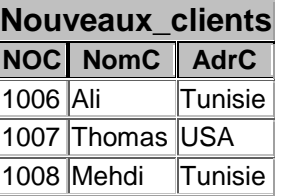

En utilisant une requête d'ajout « **R6**», ajouter à la table CLIENT, la liste des **nouveaux clients tunisiens.**

## *Grille d'évaluation :*

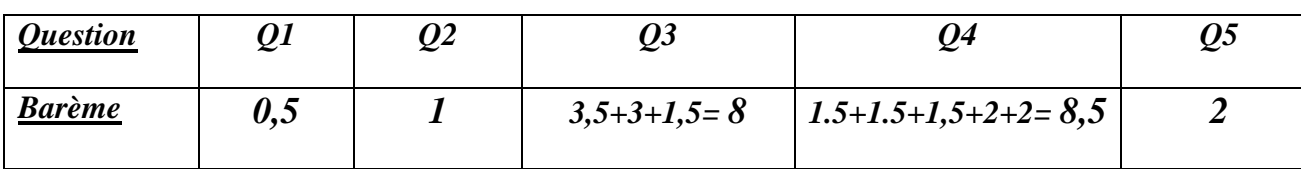

**Bon Travail**